Toegangsaanvraagformulier voor alle buitenlandse aannemers die aangifte doen

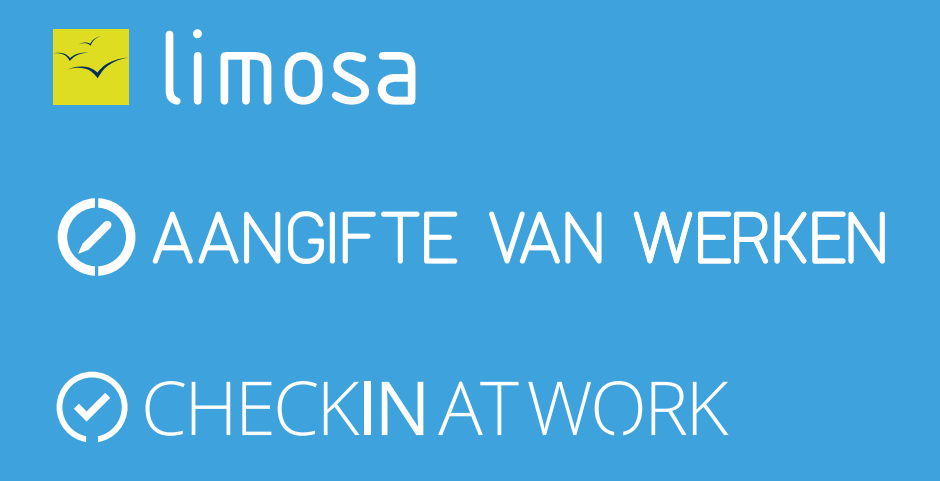

**[Volgende](#page-1-0)**

<span id="page-1-0"></span>Als u rechtstreeks een contract heeft afgesloten met een opdrachtgever (bouwdirectie) in het kader van werken in onroerende staat op Belgisch grondgebied, dan bent u mogelijk onderworpen aan de verplichting tot de aangifte van werken en/of registratie van aanwezigheden. Het beheer en de raadpleging van deze aangiftes en van deze registraties gebeurt via de onlinediensten « [Aangifte van werken](https://formica.prd.pub.socialsecurity.be/app005/formica/faces/unloggedIdentification.xhtml?language=nl) » en « [Checkinatwork](https://www.socialsecurity.be/checkinatwork/index.htm) ».

Om deze diensten te gebruiken, heeft u een beveiligde toegang tot het portaal van de Belgische sociale zekerheid nodig. Vraag deze toegang via dit aanvraagformulier.

### **Identificatie van uw onderneming**

Voer uw ondernemingsnummer in

 $\left( 2\right)$ Belgisch ondernemingsnr. : \* 9999999999 of 9999.999.999

**[Volgende](#page-2-0)**

 $\mathbf{i}$ 

Als u geen KBO-nummer heeft, gaat u naar **[Aangifte van werken](https://formica.prd.pub.socialsecurity.be/app005/formica/faces/unloggedIdentification.xhtml?language=nl)**.

Nadat u de verschillende stappen gevolgd heeft, ontvangt u binnen de twee weken uw KBO-nummer per e-mail.

# <span id="page-2-0"></span>**Bevestiging van de gegevens van uw onderneming**

Vul de gegevens van uw onderneming in en klik op "Volgende".

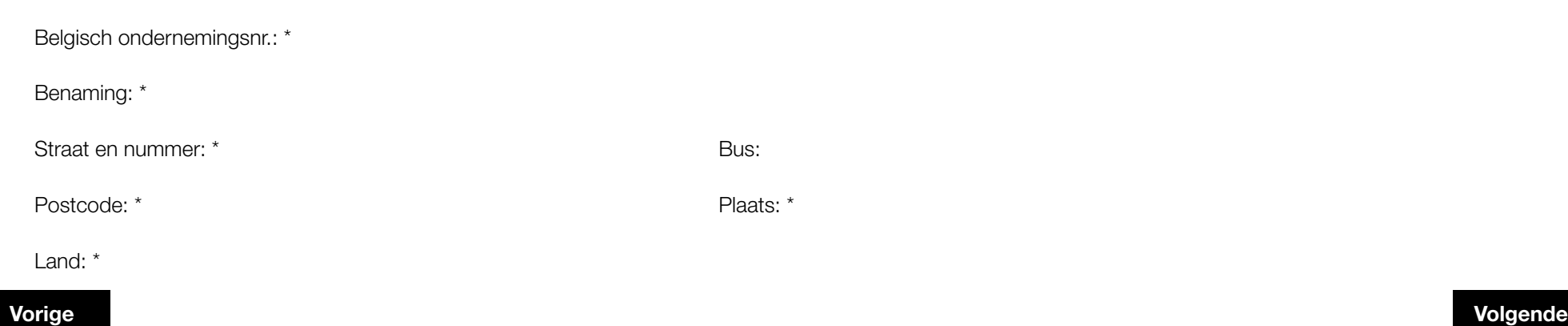

## <span id="page-3-0"></span>**Identificatie van de Hoofdtoegangsbeheerder**

Het toegangsbeheer voor uw onderneming wordt toevertrouwd aan een Hoofdtoegangsbeheerder. Vul de gegevens in van de persoon die verantwoordelijk zal zijn voor de toegangen van uw onderneming.

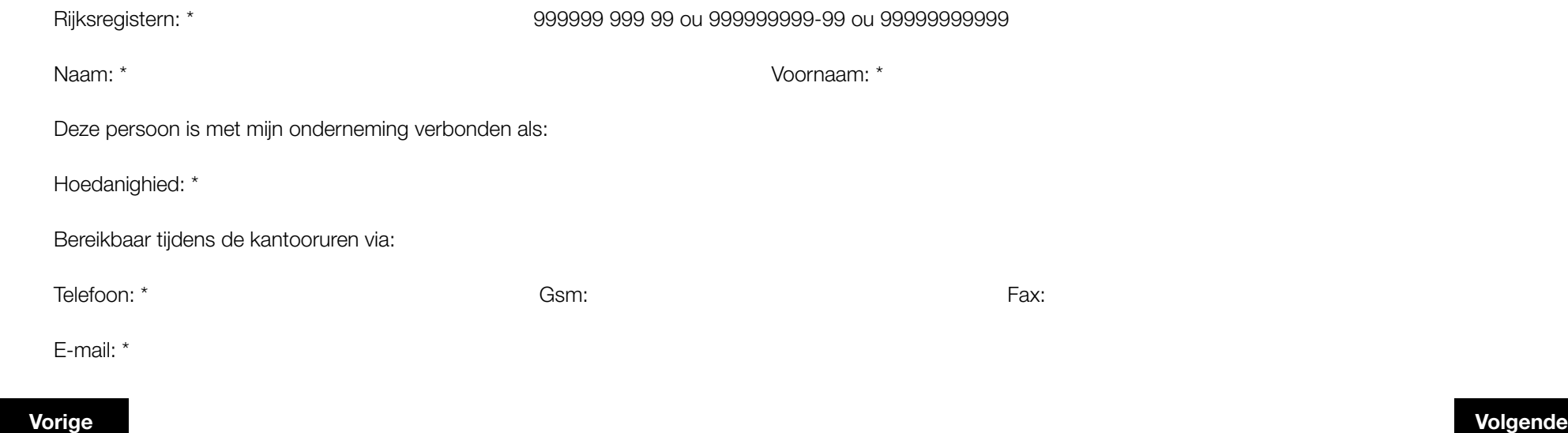

Als u geen rijksregisternummer heeft, gaat u naar de site **[Limosa - Een account maken](https://www.international.socialsecurity.be/working_in_belgium/nl/popup_light.html)** om een gebruikersaccount aan te maken.  $\mathbf{i}$ 

Nadat u uw account aangemaakt heeft, zal u uw rijksregisternummer kunnen terugvinden door u **[aan te melden met uw account](http://www.international.socialsecurity.be/working_in_belgium/nl/limosa.html)** een door naar de sectie "Uw accountgegevens" te gaan.

## <span id="page-4-0"></span>**Identificatie van de verantwoordelijke van de onderneming**

De beveiligde toegangsaanvraag moet door een verantwoordelijke van uw onderneming uitgevoerd worden. Onder verantwoordelijke verstaan we een persoon waarvan de naam in de statuten van de onderneming staat, die een actief mandaat vervult en die tekenbevoegdheid heeft binnen deze onderneming.

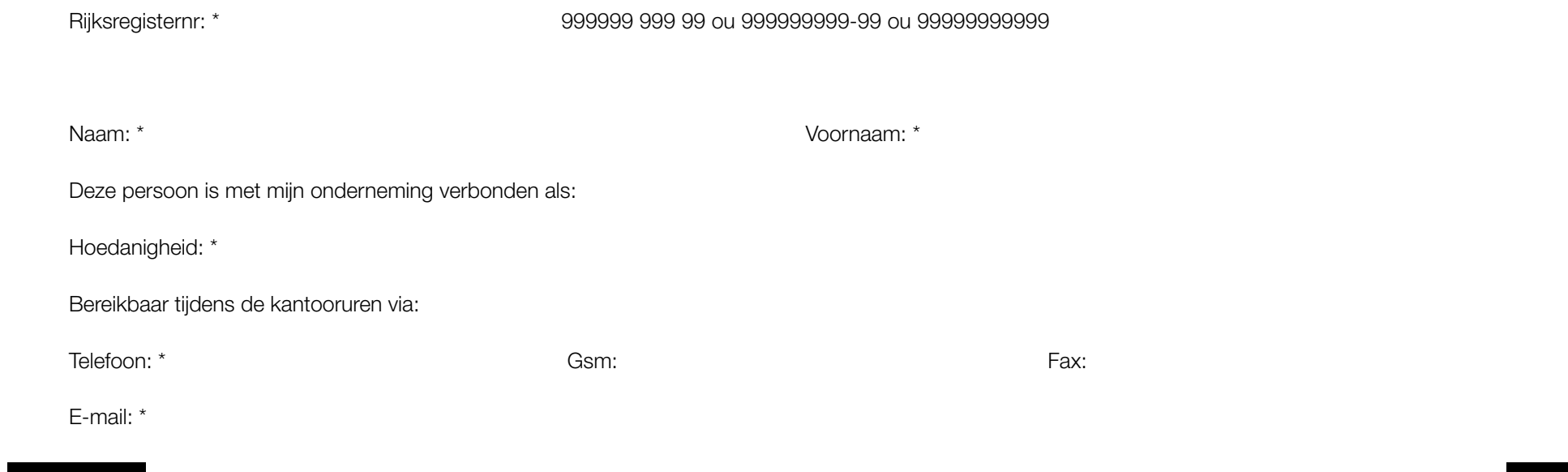

**[Vorige](#page-3-0) [Volgende](#page-5-0)**

Als u geen rijksregisternummer heeft, gaat u naar de site **[Limosa - Een account maken](https://www.international.socialsecurity.be/working_in_belgium/nl/popup_light.html)** om een gebruikersaccount aan te maken.  $\left( \mathbf{i} \right)$ 

Nadat u uw account aangemaakt heeft, zal u uw rijksregisternummer kunnen terugvinden door u **[aan te melden met uw account](http://www.international.socialsecurity.be/working_in_belgium/nl/limosa.html)** een door naar de sectie "Uw accountgegevens" te gaan.

## <span id="page-5-0"></span>**Bevestiging**

Ga na of de gegevens hierboven correct en volledig zijn. Als dit het geval is, vink dan de optie "Ja, ik bevestig" aan en klik op "Bevestigen".

Ik bevestig dat deze gegevens correct en volledig zijn. Bovendien verklaar ik met deze aanvraag op de hoogte te zijn van de bepalingen van de wet van 8 december 1992 tot bescherming van de persoonlijke levenssfeer ten opzichte van de verwerking van persoonsgegevens en te voldoen aan alle bepalingen van deze wet. Ik zal onmiddellijk elke wijziging melden in verband met de dienstverrichter en/of de verantwoordelijke toegangen entiteit aan het contactcenter Eranova:

- per tel.: 02 511 51 51

- per e-mail: accesspers@smals.be

Ja, ik bevestig

Handtekening:

### <span id="page-6-0"></span>**Finalisering van de aanvraag**

U moet het volgende formulier afdrukken, het manueel ondertekenen, de akte van de onderneming toevoegen (Belgisch Staatsblad) en versturen naar (**VERPLICHTE STAP**) :

Contactcenter Eranova Smals Fonsnylaan 20 1060 Bruxelles

Als u de procedure wil versnellen, dan kan u daarenboven de documenten scannen (het ondergetekende formulier en de akte van de onderneming) en ze versturen naar accesspers@smals.be met als onderwerp: "Foreigners Registration". (**FACULTATIEVE STAP**)

Binnen de twee weken zal u een brief ontvangen met uw toegangen.

**[Vorige](#page-5-0)**